If a parent or student reports that they can access HAC but when they click on a tab such as **Grades** nothing displays, please ask them to clear the cache in their browser. In most cases this seems to be resolving the issue.

Here are links to the help documentation regarding clearing cache for the major browsers.

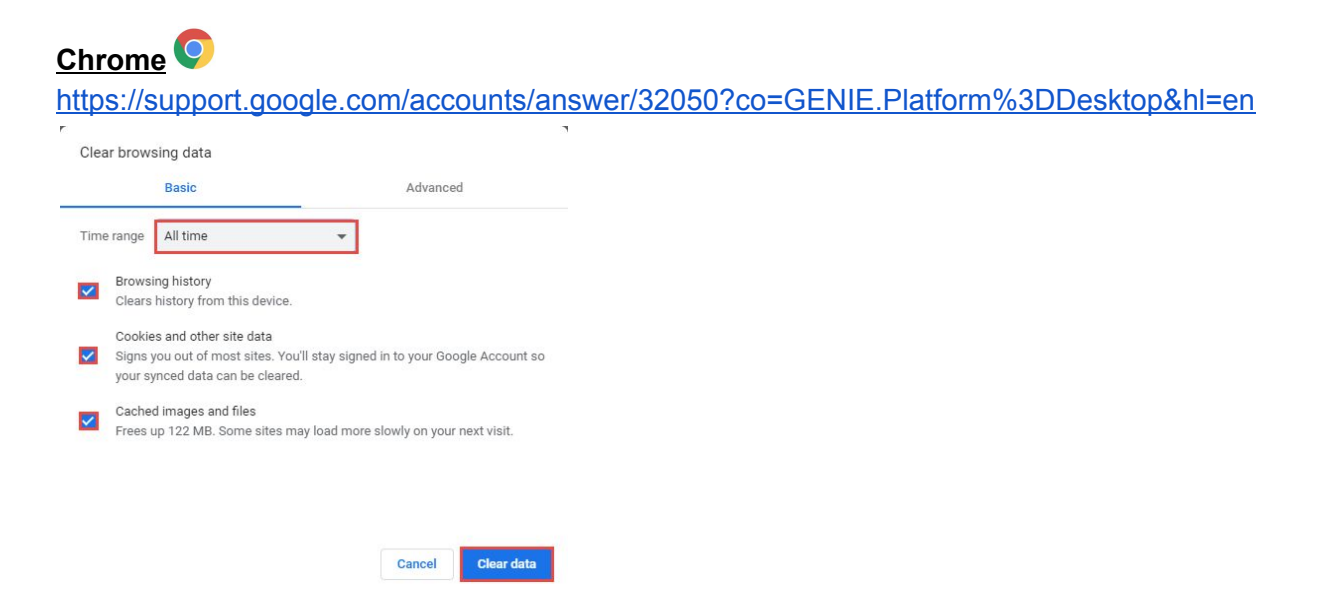

## **Internet Explorer**

[https://support.microsoft.com/en-us/help/17438/windows-internet-explorer-view-delete-browsing](https://support.microsoft.com/en-us/help/17438/windows-internet-explorer-view-delete-browsing-history) [-history](https://support.microsoft.com/en-us/help/17438/windows-internet-explorer-view-delete-browsing-history)

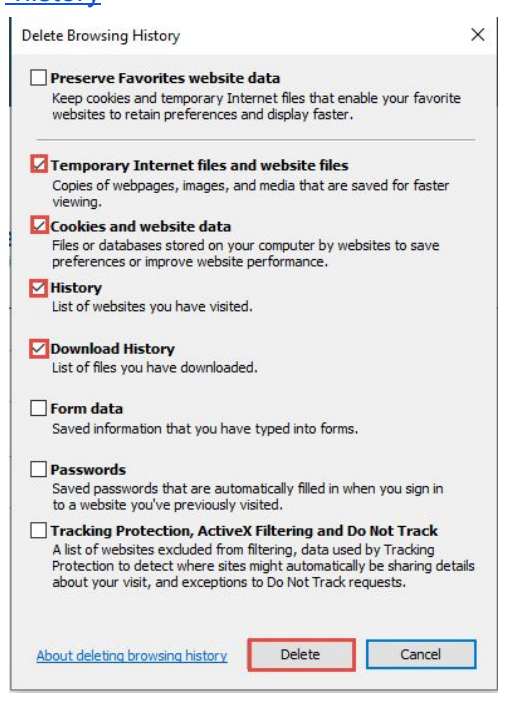

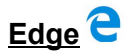

<https://support.microsoft.com/en-us/help/10607/microsoft-edge-view-delete-browser-history>

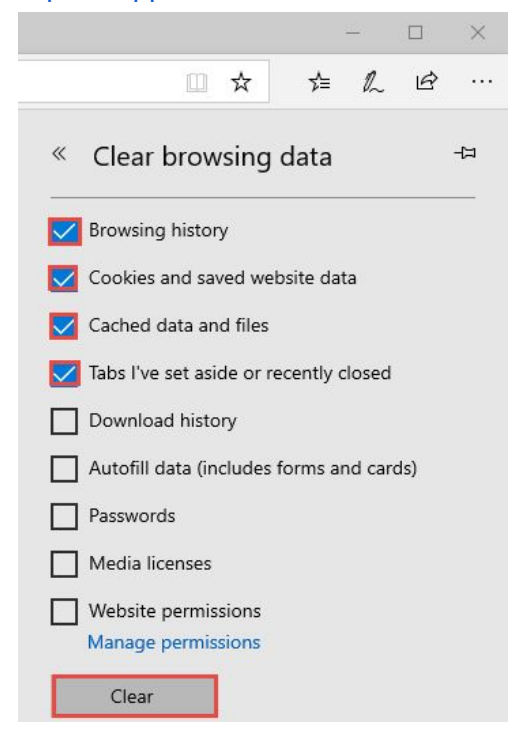

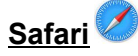

<https://support.apple.com/guide/safari/clear-your-browsing-history-sfri47acf5d6/mac>

**Firefox** <https://support.mozilla.org/en-US/kb/how-clear-firefox-cache>